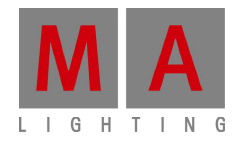

## **Technical bulletin**

Paderborn, 12/04/2016 Contact: tech.support@malighting.com

## **dot2 conversion bug with node input**

We have detected a bug that occurs when you load a show file from version 1.1 into the version 1.2.. A node configuration with Out 1 – 4 in v1.1 has changed to Out 1- 3 and In 9.

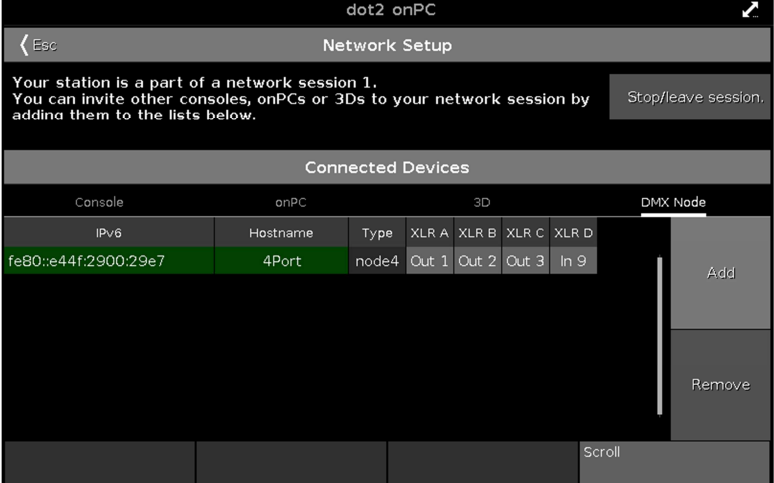

You cannot change the 'In 9' back to an 'Out 4' via the Graphic User Interface. But it's possible to change it back via the Text User Interface, the Command Line.

Set the cursor focus to the Command Line and type in the following commands:

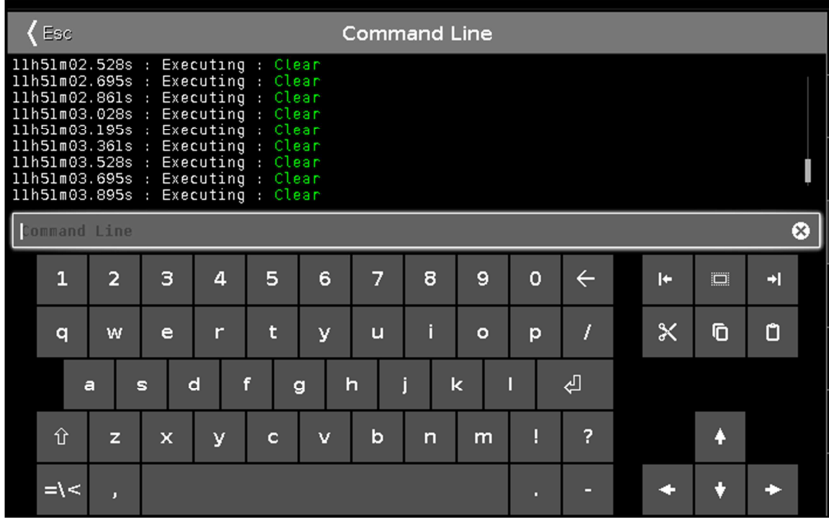

cd 5 Please cd 7 Please cd 1 Please assign 1 /xlrd="Out 4" Please cd/ Please

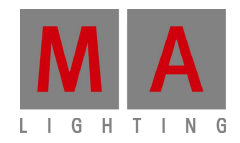

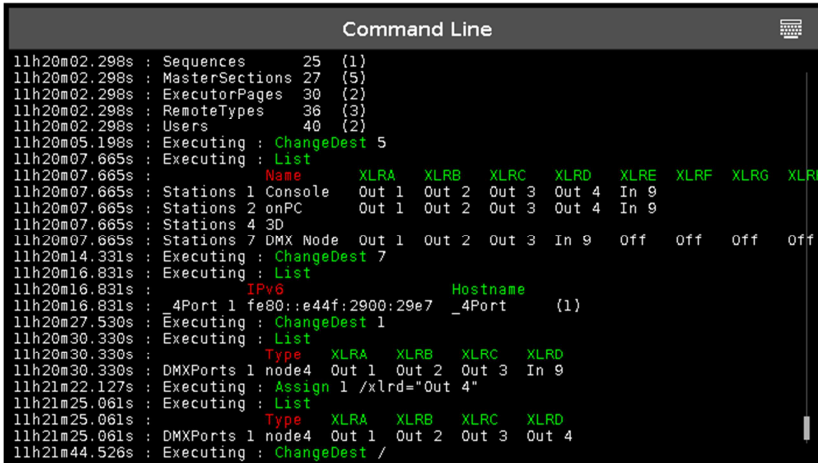

Please check the output settings of the node after this operation.

You also can use the 'List' command after the cd (Change Destination) command to see the status in the Command Line view.

MA Lighting, grandMA2 and grandMA are trademarks or registered trademarks of MA Lighting Technology GmbH. Microsoft® and Windows® are registered trademarks of Microsoft Corporation. Apple®, iPhone® and iPod® touch are registered trademarks of Apple. Other brand names are trademarks or registered trademarks of their respective owners.

Product pictures in this document may show optional equipment and accessories.

Without having any written permission from the editor it is not allowed to copy, reproduce or publish any part of this document, neither in printed form nor by photos or electronic media. All technical specifications are subject to change without notification. We do not assume liability for any incorrect information in this document.